# MSR 系列路由器 HTTP URL 深度匹配配置举 例

Copyright © 2014 杭州华三通信技术有限公司 版权所有,保留一切权利。 非经本公司书面许可,任何单位和个人不得擅自摘抄、复制本文档内容的部分或全部, 并不得以任何形式传播。本文档中的信息可能变动,恕不另行通知。

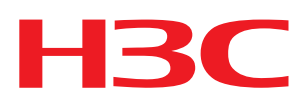

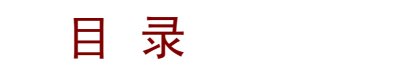

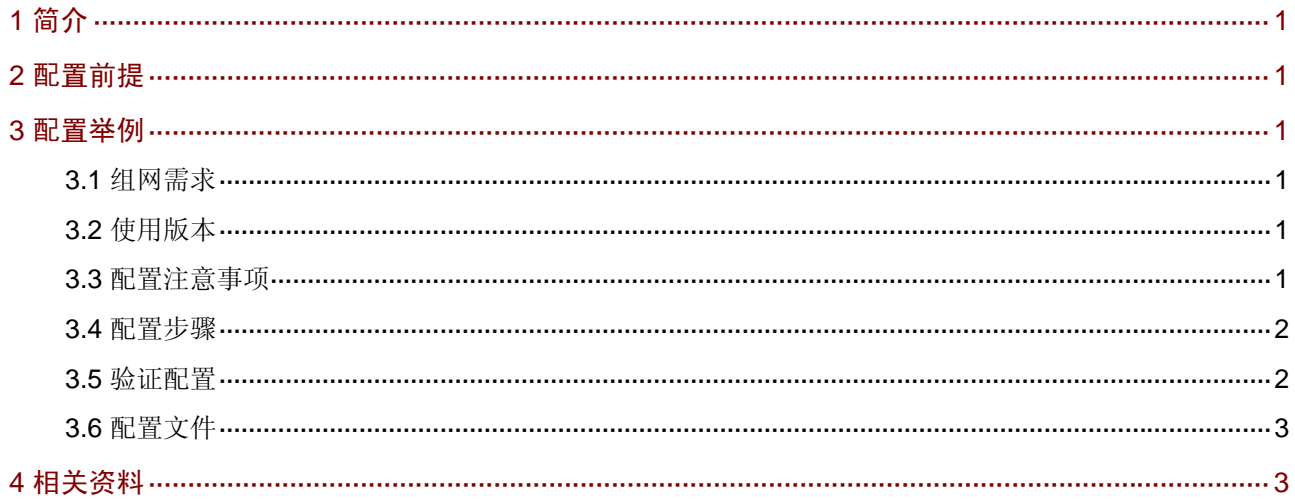

# <span id="page-2-1"></span><span id="page-2-0"></span>1 简介

本文档介绍对 HTTP 协议进行检查和识别的配置过程。

DAR (Deeper Application Recognition, 深度应用识别)是一个智能的识别分类工具, 它可以对报 文中第 4 层到第 7 层的内容和一些动态协议(如 BT、HTTP、FTP、RTP)进行检查和识别,以区 分出各种基于应用的协议,弥补了原先只能对报文进行简单分类的不足。

通过对报文进行深度的识别和分类,大大加强了用户对数据流的控制粒度,可以更有效的为关键业 务数据实施高优先级的策略,进一步保护用户的投资。

当用户不允许 Client 使用特定 URL 访问 Web Server 时, 可以使用该特性。

# <span id="page-2-2"></span>2 配置前提

本文档不严格与具体软、硬件版本对应,如果使用过程中与产品实际情况有差异,请参考相关产品 手册, 或以设备实际情况为准。

本文档中的配置均是在实验室环境下进行的配置和验证,配置前设备的所有参数均采用出厂时的缺 省配置。如果您已经对设备进行了配置,为了保证配置效果,请确认现有配置和以下举例中的配置 不冲突。

本文档假设您已了解 QoS 特性。

## <span id="page-2-3"></span>3 配置举例

#### <span id="page-2-4"></span>3.1 组网需求

如 [3.1](#page-2-7) 图 1 所示, Client端请求访问Server端的某个特定URL, 要求通过在路由器上进行配置, 对 该请求数据包进行检查和识别,并禁止该用户访问此URL。

#### 图1 HTTP URL 深度匹配配置组网图

<span id="page-2-7"></span>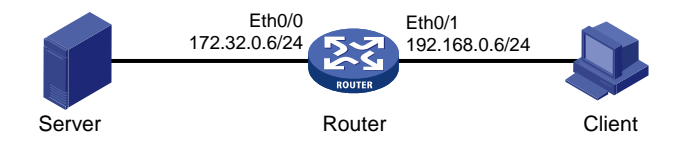

# <span id="page-2-5"></span>3.2 使用版本

本举例是在 Release 2317 版本上进行配置和验证的。

#### <span id="page-2-6"></span>3.3 配置注意事项

在配置 HTTP 协议的 URL 深度匹配规则时, url-string 匹配的是请求报文中 url 字段内容, 该 字段不包含主机及端口地址。比如访问 http://www.abcd.com:8080/news/index.html, url-string 匹配的是/news/index.html。

<span id="page-3-0"></span>• 由于 url-string 匹配的是请求报文中的字段,所以只有把 QoS 策略配置在有相应 HTTP URL 请求报文的方向,策略才生效。

#### <span id="page-3-1"></span>3.4 配置步骤

# 配置接口 Ethernet0/0 的 IP 地址。

```
<Router> system-view 
[Router] interface ethernet 0/0 
[Router-Ethernet0/0] ip address 172.32.0.6 255.255.255.0 
[Router-Ethernet0/0] quit 
# 配置接口 Ethernet0/1 的 IP 地址。
```
[Router] interface ethernet 0/1 [Router-Ethernet0/1] ip address 192.168.0.6 255.255.255.0 [Router-Ethernet0/1] quit # 配置 HTTP URL 深度匹配规则。

```
[Router] traffic classifier httpurl 
[Router-classifier-httpurl] if-match protocol http url /news/index.html 
[Router-classifier-httpurl] quit 
# 配置过滤丢弃的流行为。
```

```
[Router] traffic behavior httpurl 
[Router-behavior-httpurl] filter deny 
[Router-behavior-httpurl] quit
```

```
# 配置深度匹配 HTTP URL 的 QoS 策略。
```

```
[Router] qos policy httpurl 
[Router-qospolicy-httpurl] classifier httpurl behavior httpurl 
[Router-qospolicy-httpurl] quit 
# 将该 QoS 策略应用 Router 的 Eth0/1 接口的入方向。
```

```
[Router] interface ethernet 0/1 
[Router-Ethernet0/1] dar enable 
[Router-Ethernet0/1] qos apply policy httpurl inbound 
[Router-Ethernet0/1] quit
```
#### <span id="page-3-2"></span>3.5 验证配置

```
从 Client 访问 Web Server 端 http://www.abcd.com:80/news/index.html, 无法访问。
可以通过命令看到 HTTP 报文可以匹配上,并且可以查看相应的统计信息。
<Router> display qos policy interface
```

```
 Interface: Ethernet0/1 
 Direction: inbound 
 Policy: httpurl 
 Classifier: default-class 
    Matched : 392(Packets) 23907(Bytes)
```

```
 5-minute statistics: 
     Forwarded: 0/0 (pps/bps) 
     Dropped : 0/0 (pps/bps) 
   Rule(s) : If-match any 
   Behavior: be 
    -none- 
 Classifier: httpurl 
  Matched : 1762(Packets) 70527(Bytes) 
   5-minute statistics: 
     Forwarded: 0/0 (pps/bps) 
     Dropped : 0/0 (pps/bps) 
   Operator: AND 
   Rule(s) : If-match protocol http url /news/index.html 
   Behavior: httpurl 
   Filter Enable: deny
```
#### <span id="page-4-1"></span>3.6 配置文件

```
# 
traffic classifier httpurl operator and 
 if-match protocol http url /news/index.html 
# 
traffic behavior httpurl 
 filter deny 
# 
qos policy httpurl 
 classifier httpurl behavior httpurl 
# 
interface Ethernet0/0 
 port link-mode route 
 ip address 172.32.0.6 255.255.255.0 
# 
interface Ethernet0/1 
 port link-mode route 
 ip address 192.168.0.6 255.255.255.0 
dar enable 
qos apply policy httpurl inbound 
#
```
# <span id="page-4-2"></span>4 相关资料

- H3C MSR 系列路由器 命令参考(V5)-R2311
- H3C MSR 系列路由器 配置指导(V5)-R2311